## **Инструкция по оплате услуг автопарковок через систему Интернет-эквайринга**

Для оплаты услуг автопарковок через систему Интернет-эквайринга Вам необходимо перейти на сайт pay.spbstu.ru.

• Для совершения платежа Вам нужно иметь **банковскую карту**

При переходе на сайт перед вами будет форма для заполнения:

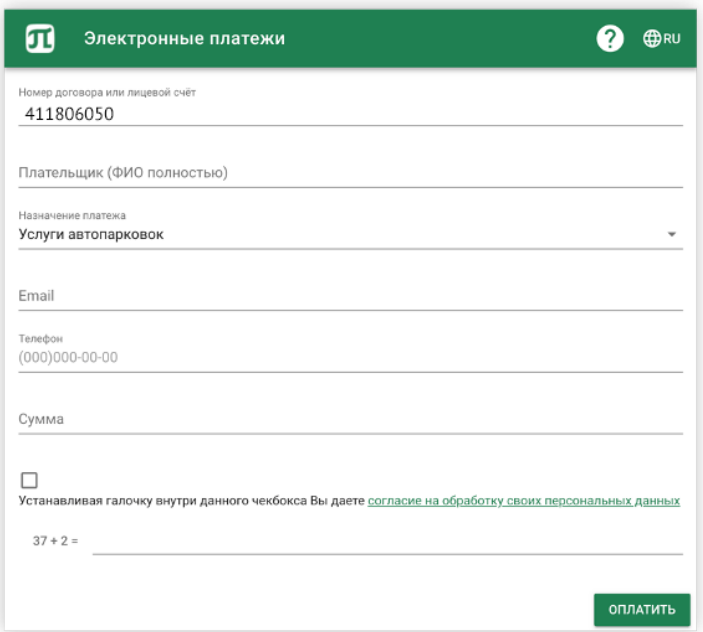

- **1.** Необходимо ввести лицевой счёт: **411806050**
- 2. Далее необходимо **ввести полностью** свою **фамилию, имя, отчество**. В случае оплаты за другое физическое лицо в данном поле необходимо указывать ФИО того **лица, за которое вносятся денежные средства** (клиента по договору)
- 3. В случае указания лицевого счета **411806050** в графе **Назначение платежа** появится пункт **Услуги автопарковок**
- 4. Введите свой **адрес электронной почты**
- 5. Введите свой **телефон для связи (без +7)**
- **Электронная почта** и **номер мобильного телефона** указываются для **получения электронного кассового чека**
	- 6. Введите **сумму платежа** в рублях РФ
- 7. Установите **галочку** для подтверждения вашего согласия с обработкой персональных данных
- 8. Введите проверочный код результат сложения двух чисел

В случае **успешного** заполнения формы Вы будете **перенаправлены на страницу ПАО «Банк «Санкт-Петербург»**, где Вам будет необходимо заполнить данные банковской карты:

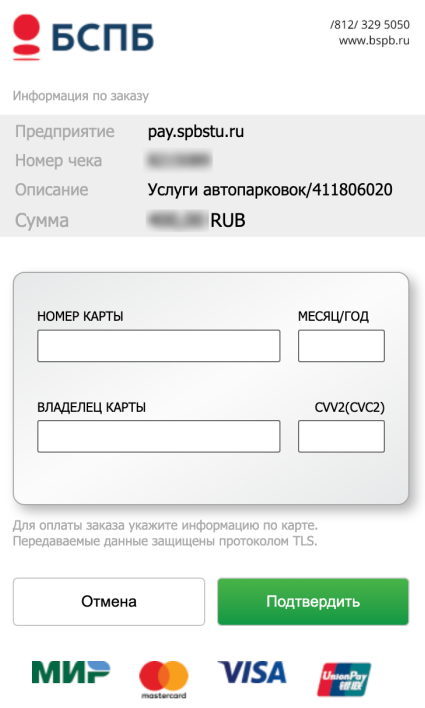

Заполните форму и нажмите кнопку **подтвердить**.

Банк должен прислать вам **СМС-код подтверждения** проведения оплаты. Никому не сообщайте этот код и введите его в поле подтверждения. После успешного подтверждения транзакции вы будете перенаправлены на страницу **статуса оплаты**:

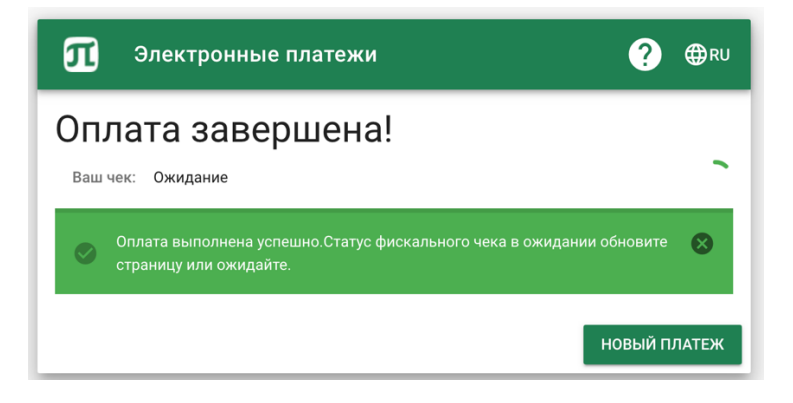

В этот момент формируется электронный фискальный чек.

Вам необходимо подождать несколько секунд пока чек не будет сформирован:

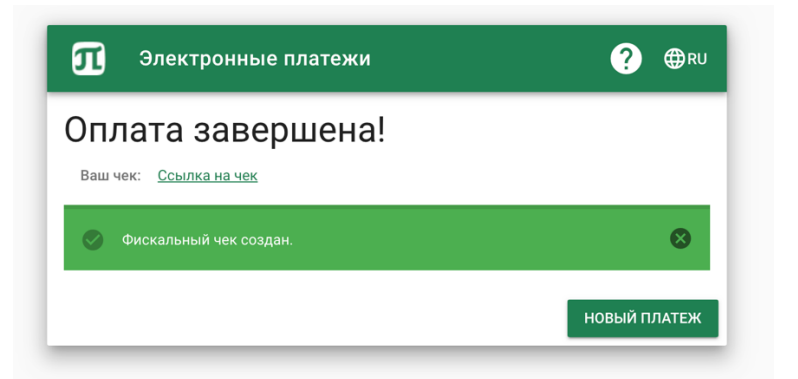

Вы можете посмотреть чек **по ссылке (Ссылка на чек),** копия чека также отправляется вам **на адрес электронной почты,** указанный при заполнении первой формы.

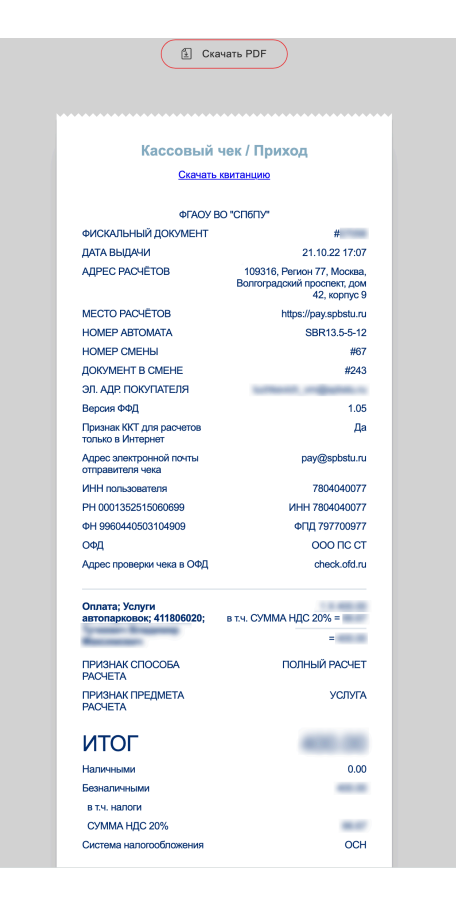

На этом процедура оплаты через систему Интернет-эквайринг считается завершенной.

- Обязательно **сохраняйте электронный кассовый чек**
- Если Вы не получили электронный кассовый чек, **услуга не считается оплаченной**

Обо всех проблемах: на почту не пришел электронный кассовый чек, не найден договор, не найден плательщик по договору, и т.п. следует сообщать в **Службу поддержки** по электронной почте support@spbstu.ru.

В письме укажите, пожалуйста, дату совершения операции, номер договора, ФИО плательщика автопарковки, период оплаты.